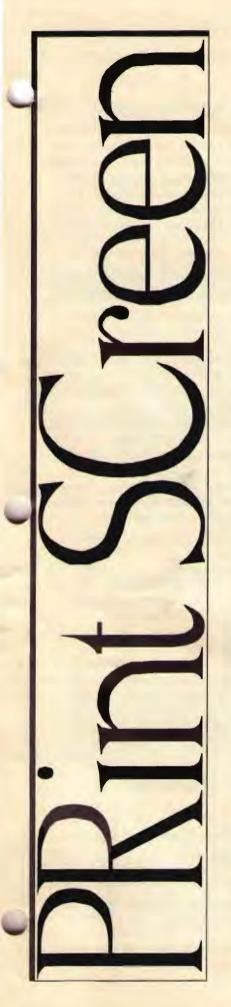

### The Newsletter of Stanford/Palo Alto PC User's Group

| C•O•N•T•E•N•T•S                         |    |  |  |  |
|-----------------------------------------|----|--|--|--|
| President's Piece                       | 2  |  |  |  |
| Are you looking SCSI lately? Part 3     | 3  |  |  |  |
| ATM 3.0 for Windows * Question & Answer | 4  |  |  |  |
| FAXES - They are a'changing             | 5  |  |  |  |
| Organizationally Challenged             | 6  |  |  |  |
| Batch File Basics                       | 9  |  |  |  |
| September DOM                           | 10 |  |  |  |
| Keyboards for Kids A Sweetheart Deal !! | 13 |  |  |  |
| ADAPTEC SCSI Master Host Adapter Kit.   | 14 |  |  |  |
| Resource Center                         | 15 |  |  |  |
|                                         |    |  |  |  |
| VOLUME XXII NUMBER 9                    |    |  |  |  |

**SEPTEMBER 1994** 

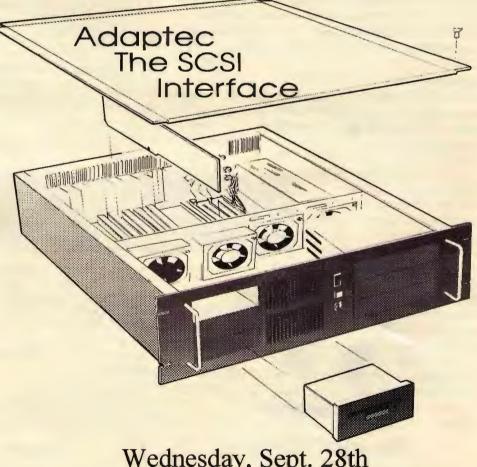

Wednesday, Sept. 28th 7:30pm at Varian, Bldg. 7 Auditorium

### President's Piece

#### A lively meeting...

on Aug 31st sparked by an intense interest in the Internet filled the Varian auditorium. Miles Kehoe presented a comprehensive overview of the labyrinth of computer networks which comprise the Internet system. An Internet SIG has formed as a result of his presentation. Miles is leading the SIG and can be reached at (408) 241-9137 or fax (408) 241- 8038. Jim Dinkey, our effervesent member at large, opened the presentations with his Power Conditioning of your AC supply. A kind of early warning system of lighting on your line. Or which piece of hardware do you want fried first. His advice, get protection. Rumor has it that Jim's next presentation will use a Van de Graaff generator and we will hear the words "It's alive! It's alive!"

#### A note from Beverly Altman ...

The September Planning Meeting was cancelled due to our participation in a Microsoft event in San Francisco on the same date. Thanks to Mildred Kohn, Nancy Helmy and Jim Bailey for staffing our booth and representing SPAUG.

#### Richard Storme ...

a new member who joined at the Microsoft show, has won a prize and can pick it up from Beverly at the next General Meeting or can contact her at (415) 329-8252. Congratulations, Richard!

#### Computers At Large...

has donated the September '94 CICA Windows shareware CD-ROM disk to the SPAUG BBS. We have installed this disk for members to download. This disk contains over three thousand updated Windows files. Give Charlie a call at (408) 255-1081, fax (408) 255-2388 and say "Thanks". At the meeting, he advertised a "Complete Multimedia Kit" for \$249. It included a Double Speed CD-ROM drive, a 16-bit stereo sound card, and four software titles. Looks interesting!

#### Financial investing...

in a volitale market is the subject of BBS Bulletin 15 written by Barry Smith. Drop in and see what the Pros think about stocks and bonds.

#### A BBS file cleanup...

is in gear to remove the old undocumented files cluttering the Maxtor hard drive. The current Allfiles list shows only the files available from the two CD-ROM disks. Sweeping through the cobwebs, we will open the necessary subdirectories which contain recent nonduplicate files. This should lessen the confusion over which version is the most recent on the BBS. NewUsers have received clearance to download PrintScreen and the Allfiles list, Each month's PrintScreen file is in Microsoft Word v.6 format. This is uploaded to the BBS about the middle of each month (except Dec.). Other formats could be available if a willing magnanimous member(s) would volunteer to do same.

See you on Sept 28th.....Brian

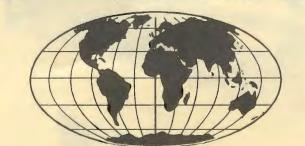

**Internet Seminars Computer College Silicon Valley** 1259 El Camino Real, Suite 360 Menlo Park, Ca. 94025 (415) 325-Do-It

- AUCTION -

### **Power Made Easy**

**BORLAND** Office for Windows v 2.0 Paradox 4.5 Workgroup Edition Includes: WordPerfect 6.0 Workgroup-enabled Quattro Pro 5.0 Workgroup Edition \$ 399.00 at CompUSA Please contact Bev Altman to submit bids. (415) 329-8252

Are you looking SCSI Lately? Part 3: Installation of SCSI Systems

#### (By Fred Townsend)

Originally, disk controllers were huge refrigerator-sized boxes that controlled the washing machine-sized hard disks. By the time IBM designed the XT, disk controllers had shrunk to single printed circuit boards. As the evolutionary process continued, some controller functions migrated to the ESDI drive. Today, IDE/AT and SCSI drives contain all of the disk controller functions.

The IDE/AT and SCSI drives still need an interface to their host computer. Since these interfaces no longer contain disk controllers they are now termed *host interfaces* or *host adapters*. This article deals with the installation of the host adapter and the SCSI devices connected it.

#### Home From the Store

OK, you made the plunge and purchased your first SCSI components. Now you are

ready to assemble them into a SCSI system. What do you do next?

SCSI is a complex system, but with a little bit of planning, installation can be a painless process. Do not worry about already existing hard drives. It is not necessary to remove MFM, RLL, ESDI, or IDE/AT drives. SCSI host adapters and devices are designed to coexist with almost any other type of peripheral device including other SCSI systems.

Usually, placing the card in the box is not the problem. For most do-it-yourselfers, it's setting addresses and interrupts that muddy the installation process. History repeats itself each time an expansion slot is filled. Good news! Most SCSI host lapters simplify this installation process

nd may even alleviate some types of interrupt conflict.

Most SCSI host adapters require BIOS entry, interrupt, and I/O addresses as well as a DMA channel. If they include a floppy disk controller, they require an additional interrupt and I/O address. Once these requirements are met, adding additional SCSI devices is a breeze because the interrupts and address are already set.

Unlike a sound card or proprietary tape interface, which may share addresses, SCSI host adapters tend to default to the unused addresses and interrupts. Their addresses, usually, will not conflict with existing devices and so moving jumpers on the host adapter is not required. Many newer host adapters use soft configuration and never need jumper configuration for anything.

### **SCSI BIOS Address**

SCSI BIOS is memory mapped to an entry point between C8000 and F0000. (Note: The trailing zero is frequently dropped from BIOS addresses so C8000 may be expressed as C800.) Most Adaptec and BusLogic SCSI host controllers are shipped with an address of DC000. This address will not interfere with other host controllers such as RLL or ESDI that typically use C8000 or D0000. Most MFM or IDE/AT host adapters do not require an entry point.

### SCSI is a complex system, but with a little bit of planning, installation can be a painless process.

#### **SCSI** Interrupts

Typically, host adapters provide interrupt numbers between 9 and 15 (except 13) with a default set to 11. Non-SCSI adapters typically default to 14 or 15. Again, this does not normally interfere with existing hard disk host adapters. (Using interrupts 9 or 10 is not recommended. Many machines use these addresses for interrupt cascades.)

#### **DMA** Channels

Many peripheral devices, including some SCSI host adapters, do not use DMA (Direct Memory Access) channels. However, DMA access is one of the better methods for improving peripheral performance, so having selectable DMA access is desirable. Most Adaptec and BusLogic SCSI host controllers are shipped with their DMA channel set to 5. (Local bus or PCI bus host adapters use DMA but do not use a DMA channel for access.)

### I/O Addresses

Almost every peripheral device is memory mapped to an I/O (Input/Output) address. Host adapters are no exception. If they contain a floppy disk controller, they require two I/O addresses. The floppy disk controller I/O address may not be selectable on many host adapters.

#### **Embedded Floppy Disk Controllers**

Many hard disk host adapters contain embedded floppy disk controllers. Except for sharing a common bus connector, the controllers are independent of the hard disk controller and may be used or disabled without effecting existing hard disk or SCSI devices. If there is a previously existing floppy controller and the new host adapter contains a floppy controller as well, one controller will need to be disabled. (While it is theoretically possible to use two floppy controllers on two host adapters, it is not practical. Attempts to use two controllers

> may significantly affect system performance.) When two different floppy controllers exist, the choice of which one to use requires some analysis. If the original host adapter is to be used temporarily

for file migration, then the floppy controller on the new host adapter should be used. Also, if the original host adapter is a MFM type, the floppy controller on the SCSI host adapter will probably give better performance. If the original floppy controller is embedded in an IDE/AT host adapter and the host adapter will continue to be used after installing the SCSI host, then it is probably simpler to disable the floppy controller on the SCSI host adapter.

Most floppy controllers are enabled or disabled with jumpers. Some of the newer host adapters use a soft setup where the

### ATM 3.0 for Windows Multiple Master Typefaces for Windows Questions and Answers Adobe Press Release

### What is Adobe Type Manager Software?

ATM is a software font rasterizer for converting an outline font into a pattern of dots for imaging on a raster device such as a monitor or printer.

When ATM is installed and active, it intercepts an application's standard text calls to the operating system, so that ATM can image the text instead. Applications can also call ATM directly through its standard API.

When ATM intercepts a text call that references a Type 1 font, it either renders the bitmaps directly to the screen or hands them to the device driver for printing. This allows printing of Type 1 PostScript fonts to PostScript or non-PostScript printers. If it is not a Type 1 font, control is returned to the system, which processes the request in the normal manner as though ATM were not there.

### What are the major benefits to the user of ATM 3.0 for Windows?

ATM 3.0 for Windows brings the critically acclaimed multiple master font technology to Windows users. Previously, multiple master typefaces were only available for Macintosh users but have been in high demand for the Windows environment. This new version now opens the door for professionals, graphic artists and designers to experiment and explore design options finding the perfect weight, width, size or style for their particular need.

### Additionally, ATM 3.0 software continues to offer the advantages of Adobe Type 1

technology—such as great screen resolution and fast, highquality printing—to Windows customers. As with earlier releases, it includes the base 13 typefaces found resident on most Adobe PostScript printers, as well as 17 additional faces, including one of Adobe's best selling typefaces, Tekton multiple master. In addition, it offers Windows users access to one of the largest digital typeface libraries and the widest selection of high quality fonts. Once installed, ATM operates invisibly and is completely compatible with systems that also use TrueType fonts.

This new version also contains a number of improved network support features for ATM

How much will ATM 3.0 cost? Suggested retail price will be \$60. Will you be offering an upgrade and how much will it cost? Yes, we will be offering an upgrade to registered Adobe customers. The cost will be \$29.95, plus \$7.50 for shipping. Customers who purchased and registered their retail version of ATM on, or after March 15, 1994, will qualify for a free upgrad (\$7.50 shipping). There will also be a special offer for ATM for Windows customers to buy any of Adobe's Windows multiple master typeface packages for \$69 each.

Can users upgrade to ATM 3.0 if they acquired ATM with an Adobe application or font product or 3rd party ATM bundle? Yes, the offer is open to any ATM customer. That means any customer that has acquired a legal copy of ATM with any Adobe product or any of Adobe's ATM bundle partners. The cost is the same, \$29.95, plus \$7.50 for shipping, and all special offers apply. Customers can call 1-800-521-1976 to order their copy of ATM 3.0. Proof of purchase will be the ATM registration number or the application registration number ATM was bundled with.

### Do users have to own a specific version of ATM to qualify for this upgrade offer?

No, any previous version of ATM qualifies users for the upgrade.

### What are the new network features in ATM 3.0?

We have added the following new network features that many of our customers have asked for:

- ATM 3.0 installs on any Windows supported network with no dependency on the network protocol installed.
  - Running ATM from a network saves disk space on the local workstations by sharing the ATM program and font files from the network.
  - Network administrators can now upgrade ATM on the network and automatically upgrade all network users.
  - Any user can now do a node installation of ATM 3.0 from a shared version of Windows.
  - ATM 3.0 can be installed on a network node even if it is a diskless workstation

(there is no C: drive).

Can this version of ATM do font substitution like SuperATM on the Macintosh?

No. We will be supporting font substitution in a future release of ATM for Windows.

Will this version of ATM be compatible with Windows NT? We are currently working on a version of ATM that will support Windows NT and have not yet announced availability.

### Will this version of ATM be compatible with Chicago (Windows 4)?

We are currently testing ATM 3.0 with the beta release of Chicago. However, until the product ships, we cannot guarantee complete compatibility.

Continued on Page 8

### FAXES THEY ARE A'CHANGING: A Review of Delrina's Communications Suite Consisting of WinFax PRO 4.0 and WinComPro With an Emphasis on WinFax PRO By Barry A. Smith

Like the "times" of Bob Dylan lore, technology is changing the shape and feel of faxes. A user may not know if the cause is DSP technology, more enlightened programmers or something else, but the effects are faxes as we have never known. Delrina's Communications Suite (DCS) package, with WinFaxPro 4.0 (WFP) and WinComPro (WCP), is at the cutting edge of the convergence of faxes and other communications modes. Product reviews have been extremely laudable. PC Magazine gave WFP EDITORS CHOICE award in the Sept. 13, '94 issue and called it "arguably the most powerful program" available. If you are considering such programs, this issue should be studied since the product reviews and technology development backgrounds are superb and concise.

DCS carries a street price of about \$130; the suggested price is \$179. WFP recommends 8MB RAM, 10MB of hard disk, Windows 3.1 and a modem. While not required, a 486 is also recommend. The processor, ram and disk recommendations are all necessary largely because of the OCR capabilities of WFP. WCP requires a comparatively modest 1.5MB of hard drive. My system meets all these requirements at the DX66 level so I proceeded to install the software. Installation began simply enough with a single Master Install disk. In retrospect, this raises the question of why the programs are separate at all. aying that question aside, the installation was not completely smooth due to the presence of Norton Desktop for Windows 3.0 (NDW). Typically, both Delrina and Symantec help desks were very helpful and had several suggestions each to resolve the conflict but both pointed to the other as the probable culprit. After several attempts, I got WFP and WCP installed in one program group, replete with all the appropriate icons.

When the NDW problem was resolved, however, I found a pair of communications programs with a consistent, familiar, Windows interface with pull down menus and simple, intuitive icons. It was particularly pleasing to have both WFP and WCP recognize my modem, US Robotics 14.4 Sportster, and configure themselves accordingly without help from me. The two programs share the port and modem; this allows you to leave WFP in background while dialing up your favorite BBS. WCP installs with icons for many of the major public access services such as CompuServe, Genie, Delphi, AT&T Mail, MCI Mail and others. WCP actually supports multiple simultaneous connections if you have the equipment to do so. WFP has an installation macro for Microsoft Word, Lotus Ami Pro for Windows, and Microsoft Excel, which when activated, cause WFP commands to appear in the File menu of the selected applications. It worked great for Microsoft Word. Without bothering with the tutorials, I had no difficulty accessing my favorite BBS and downloading files or sending and receiving faxes on the first attempts. This was especially rilling since my last attempt with FaxMaster by CAERE was a veritable struggle with many hours and multiple modem purchases and returns. Heartened by the early success, I proceeded to test the OCR (Xerox TextBridge) by sending over

forty pages of articles on investing from my office to my home PC. In less than three hours that evening, all were OCRd and proofed. (Several of these articles are on SPAUG's BBS under Bulletin 15.) I would still be typing without WFP.

For my money, the productivity increase of highly functional OCR makes WFP a winner and worth the cost of upgrading alone. WFP, however, offers a great deal more ... arguably more than you may ever need or master ... but a great deal more just the same. The manual based tutorials do a very good job of introducing the program features. For example, the package includes 101 cover pages, sometimes clever and cute, to cover a host of occasions. If you cannot find one you like, you can create your own or make due with the "to the point" quick cover page. Need to stamp that fax "APPROVED"? Well, WFP has that and a dozen other stamps as well as the capability of creating your own, such as your electronic signature. (The instructions are a little weak here; they neglect to tell you to "select" your signature so only a small bitmap is exported and stored. Failure to do this creates a large bitmap that the stamp tool cannot handle. This was clarified very promptly on one ring to the help desk.) Annotation, editing, font styles and sizes are all under your control. You can do a lot. While you are sending that cover page and the accompanying fax, you can even attach a file "on the fly." (If you are a little slow in the file attachment process. WFP will actual complete the cover sheet/fax transmission and reconnect as you finish the file attachment ... at least that's what my send log and my partners receive log indicated. Without the log, it would have been hard to know.) I have never known faxes like this before.

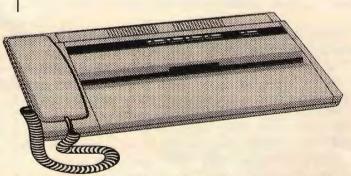

Two of the "whole lot more" features are Fax MailBox and Fax Broadcast. These are really extra services provided by Delrina for the road warriors of the world. For \$9.95/mo. plus usage Delrina will provide subscribers with an 800 phone number where they will never miss a fax while traveling. Password protection allows the recipient to receive the faxes to either a standalone fax machine or a PC. \$4.95/mo. extra makes that an international 800 number and \$4.95/mo. extra still makes your beeper chime when faxes are waiting at your Fax MailBox. Fax Broadcast has a necessarily more complex rate structure. As its name implies, this service by Delrina sends your fax to your recipients for you. Delrina's literature emphasizes the speed of delivery and the cost savings of the service. Delrina can deliver 200 two-page documents in about 15 minutes. Using a regular fax machine, this would take as much as 7 hours. Delrina figures the cost is about 40% of Federal Express and about 90% of regular fax. Those of you interested in this service will have to talk further to Delrina about these factors.

### ORGANIZATIONALLY **CHALLENGED** by Alice Marshall

Reprinted with permission from WORDPERFECT THE MAGAZINE

### EVERY COMPANY EVENTUALLY ENGAGES the

services of Horace. You may not know him by that name, but you have surely seen his type. Call him an efficiency expert, productivity consultant or professional pain in the posterior-we have all suffered under his well-paid good intentions.

With high hopes and a purple paisley tie, Horace battles the evils of untidy desks, sloppy work habits and (shudder) disorganized disk files. My boss informed the department she had secured special one-on-one consultations with Horace for

each of us. I could hardly

contain myself. To be honest, most days my

to-do list stays

### I idly wondered if Horace arranged his socks in rows by color and thickness.

lifetime. Armed with a set to work. It week to get things

buried until quitting time. I am not inefficient. I prefer to think of myself as organizationally challenged. My desk is usually pretty neat-only one stack of papers on it. The stack just gets taller and taller. If I'm lucky, by the time I run across a memo or a letter, the deadline has passed, offer expired or the person writing has guit and moved on to another position in another firm.

My computer is arranged in exactly the same manner. For WordPerfect, I have one directory (DATA) where every file goes. Sometimes I remember to name the document something to do with its contents, but not very often. I'm paranoid about losing a previous version that later might prove important, so for every FISH file, there is a FISH2, a FISH3, and so on.

This drives my boss crazy. When she asks to see a memo or proposal, I start looking through the files in DATA, one file at a time, until I recognize something. When I think back on it, it was probably the half-hour search for a 50-word memo that prompted this department-wide Horace plague.

When Horace arrived he whipped out his flowcharts and diagrams, sat down at my computer and immediately set to work deleting redundant versions of documents. He shuffled files around, created mysterious new directories, then redistributed huge chunks of my work to places I would never find them.

"I can't believe you ever get anything done," he said, shaking his head. As his fingers flew over the keyboard, he explained his method. "A directory for each client makes the most sense for you. All letters have the suffix. LET, all proposals, .PRP. Put either the deadline or the presentation date in the name of the file, preceded by the code for the specific project you're writing about."

"What code?" I asked.

Without slowing a keystroke, he flipped a little notebook over his shoulder into my hands. "It's a complete cross-reference of clients and projects by TLA." "TIA?"

I smiled weakly.

He spun his chair around to face me. "You have a proposal about widgets to present to Gadgets Inc. on October 15th. Where do we put the file and what will it be called?"

My eyes glazed over and my head fell forward. Fortunately Horace mistook this for a knowing nod.

"Exactly. In directory GAD, with filename WID1015.PRP." I idly wondered if Horace arranged his socks in rows by color and thickness.

Horace presented me with a stack of colored file folders, matching file-folder labels and a really neat personal time management binder with a Velcro closure. After issuing strict instructions on the use of these items and drilling me on the procedures for daily, weekly, semimonthly and quarterly backups, he moved on to organize the rest of the department.

In less than two hours Horace had taken an unruly heap of files and whipped them into apple-pie order. I had enough directories, subdirectories, coded file names and TLAs to last a

fresh attitude, I only took me a back to normal.

The colored files are stuck at the bottom of a drawer underneath some paper napkins and extra sauce packets from the taco stand. All my WordPerfect files are back where they belong, with their incomprehensible names and their multiple copies.

If you are wondering, I don't even pair my socks when I put them away. Just one big jumble. I like it that way.

### Favorites, a Sweet-Heart Deal!

In 50 words or less, tell PRintSCreen what is your favorite computer font, application, utility, screen saver, clipart, joke, motherboard, retailer, O/C algorithm, statistic, writer, publication, hardware, VBasic module, etc.....

Send to: Favorites, c/o SPAUG P.O. Box 3738, Stanford, Ca. 94309 Or...EMail...BBS(415) 321-4497 address message to **SysOp** 

"Three-letter acronym." He smirked.

## SCSI from Page 3

impers are replaced with commands from the keyboard. Such soft configurable cards require special consideration and planning.

For instance, if the installation process required booting from a floppy because the hard disk was not installed yet, and if the floppy was not accessible because of address conflict between two controllers or the soft select had previously been turned off, then it will not be possible to boot. This situation can usually be solved by temporarily removing one controller or by restoring the soft select to a default configuration using a master reset procedure. Not all host adapters have master resets or ability to disable the floppy controller. It may be necessary to disable those special cases by setting the controller to an alternative address.

### Installation

Start hardware installation by making a block diagram of all SCSI components. Include all hard and floppy disks, even if hey use non-SCSI host adapters. Add all network interface cards, tape interfaces, sound cards, etc., that use I/O or BIOS addresses, interrupts, or DMA channels. Also include a wish list of any future SCSI devices.

A little preparation now will save hours on installation and future expansion. Label each host device with its appropriate I/O or BIOS address, interrupt number, or DMA channel.

Now, assign SCSI ID addresses to each SCSI device. SCSI IDs range from 0 (zero) to 7 (seven). Determine if booting from a non-SCSI disk or SCSI disk. When booting from SCSI, most systems will assume SCSI address zero contains the boot tracks, so assign this ID to a bootable device. If dissimilar disks are used, a slight increase in performance will be obtained if the fastest disk is used for booting.

Normally ID address 7 is reserved for the nost adapter. Assign IDs 5 and 6 to tape units, scanners, or CD-ROMs. Save the remaining lower addresses for future hard drives. Caution: MSDOS and other operating systems designate both logical and physical disks in a similar manner. Both physical and logical hard disks, including RAM disks and CD-ROMs, are designated with letters starting at "C:". The reuse of the same letters can prove to be terribly confusing.

To minimize confusion, do not assign drive letters to drives or CD-ROMS. Rather, assign the manufacturers' designation or model number to each block within the diagram. When formatting drives, assign the same designation to the drive volume label. When using a pair of like drives, it may be convenient to combine alias names such as "BOOT" or "DRIVE\_2" or "TAPE" to produce volume labels such as "LX540\_BOOT" or "LX540\_DRV\_2."

SCSI BIOS and installation software normally work with operating systems as old as MSDOS 3.0. However, these older operating systems limit partitions to 32 megabytes. Partitions of this size may prove to be a nuisance. Consider, carefully, whether partitions are necessary for drives larger than 32 megabytes. If so, then an OS such as MSDOS 5.0 or newer should be used. When switching operating systems be sure the new OS is compatible with any compression programs such as STACKER, memory managers such as QEMM, and tape backup systems that are in use.

Next, consider how the SCSI blocks will be connected. Most SCSI host adapters accommodate both internal and external devices. It may be convenient to keep present drives internal and use external locations for the additional drives.

Cables supplied with host adapters usually support a maximum of three devices. It is probable that expanded or future systems will require cable replacement or augmentation. Appropriate cables may be used with all seven devices, or the devices may be split between internal and external cables. Cables for more than three devices are difficult to find and may require custom fabrication. Copy the information contained within each block of the block diagram to paper stickers. The information on the tags will aid installation and will be invaluable to a service technician or yourself when upgrading your system. Make up tags for the projected future additions too. Place the tags on the back of the devices, or in the case of the future devices, somewhere inside the cabinet. If possible, avoid placing the tags under the wide signal connector since this area will be hard to read when installed.

Using the appropriate documentation, configure each SCSI device. Hopefully, you obtained and retained diagrams with each SCSI device showing its addressing scheme.

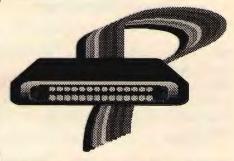

The SCSI specifications deal at great length with logical addressing of SCSI devices. Unfortunately, no effort was made at physically standardizing the location of SCSI ID jumpers. If you lack this documentation it may be available on the manufacturer's BBS or your favorite local BBS. Otherwise it may require some exploration and experimentation to determine the addressing scheme used by your SCSI device. (Host adapters normally have their SCSI IDs permanently set to 7.)

### Lost the Docs?

The next paragraphs deal with determination of addresses for SCSI devices without manufacturer's documentation. Skip to Software Installation if all SCSI addresses have been successfully set using documentation.

Some SCSI device manufactures make the ID jumpers very obvious. Other manufacturers will obscure the jumpers by placing them among like jumpers for other SCSI options. Fortunately, a SCSI

## ATM from Page 4

What version of Windows does ATM 3.0 support? ATM 3.0 requires version 3.1 of Windows.

### What are the 30 fonts bundled with ATM 3.0?

Times Roman, Italic, Bold and Bold Italic Helvetica, Oblique, Bold and Bold Oblique Courier, Oblique, Bold and Bold Oblique Symbol Berthold Baskerville Regular, Italic, Semi-Bold and Semi-Bold Italic Boton Regular, Italic, Semi-Bold and Semi-Bold Italic Poppl-Laudatio Regular, Italic, Semi-Bold and Semi-Bold Italic Tekton multiple master ITC Anna Boulevard Giddyup & Giddyup Thangs

### What are the advantages of ATM software and Type 1 over TrueType?

Both technologies are similar. Type 1 and TrueType provide hinting (instructions to the outlines to make type look good at small point sizes and low resolutions), but the methods are quite different.

Adobe provides a very straight-forward hinting scheme for Type 1 fonts and lets the intelligent rasterizer—either ATM or PostScript software—handle the performance and quality rendering. This means that Type 1 fonts are smaller in size, faster to download, and easier for type vendors to produce (e.g., 60,000 Type 1 fonts in the marketplace). Also, when the Type 1 rasterizer is upgraded (via PostScript Level 2 or ATM) for performance and quality rendering, the Type 1 fonts also gain these benefits, insuring the security of the user's type library.

With TrueType, more of the programming is not built in the font and the rasterizer is relatively simple. This means TrueType fonts are larger in file size, slower to download and harder for type vendors to produce. An improvement in quality or performance means remastering and updating the fonts over and over again.

### Can users create a document that includes both Type 1 and TrueType fonts?

Yes, Type 1 and TrueType transparently co-exist in a document for both display and printing. The performance for printing Type 1 fonts to non-Postscript printers is roughly equivalent to that for TrueType fonts, although this varies slightly depending on the printer. Use of TrueType fonts for PostScript language printing works well with a few printers that have an embedded TrueType interpreter, but the majority of TrueType fonts must be converted to a PostScript language format in order to print. This approach takes extra time and may result in diminished quality.

### **Multiple Master Typefaces**

### Can users convert existing Type 1 faces to multiple master typefaces?

No. Multiple master typefaces are especially designed Type 1 fonts that have two or more sets of outlines, or master designs, integrated into each typeface. The master designs determine the dynamic range of each design axis in a typeface, and PostScript enables on demand interpolation or generation of the intermediate variations, between the master designs.

Will users be able to upgrade their regular Type 1 fonts that are also released as a multiple master typeface? Yes. Users can upgrade for \$69 per package.

### Are all Adobe Macintosh multiple master fonts now available for Windows users?

Yes. All 10 of the current multiple master font in the Adobe Type Library are available for Windows users. They include:

> Myriad (tm) Minion (tm) multiple master Minion Expert multiple master ITC Avant Garde Gothic (R) multiple master Tekton (tm) multiple master Mezz (tm) Viva (tm) Sanvito (tm) Caflisch Script (tm) Graphite (tm)

### What is a primary font? How are primary fonts defined?

Our type designers will select a number of instances in each new multiple master typeface package that constitutes a large font family. Primary fonts are a starting point; thousands of custom fonts can be generated from each multiple master typeface.

#### What is the significance of optical size?

Multiple master typefaces that incorporate an optical size axis significantly improve the readability of documents, letting you generate the optimal design for any given size.

#### How do multiple master typefaces' optical scaling capabilities compare to those of TrueType fonts?

The information we have concerning TrueType indicates it can do optical scaling. However, to our knowledge, no one has yet tried to prepare a font that would take advantage of this capability. Optical scaling is available through multiple master font technology today and is a feature of the Minion and Sanvito multiple master typeface families.

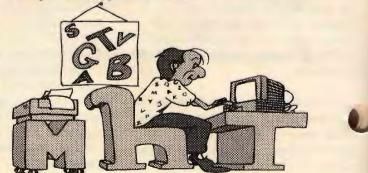

### **Batch File Basics**

#### Michael Springer

The DOS environment has been the focus of study for several articles. After rereading the last article, I realized that I opened a can of worms with one sentence—A carefully implemented plan of startup batch files helps protect the user, the applications, and DOS from data loss and system crashes.

Some people may not have experienced data loss or a system crash while using the computer and might be worried if they should be worrying. They might be reluctant to do anything different than they have been doing. Other people might have so much trouble with the computer that they are reluctant to do anything different than the few things that they have managed to work out. In both cases there is inertia to stay with that which is familiar.

Most things with a computer happen for a reason, whether it is known or not to the user. Some reasons are caused by the user, some are just happenstance, and some people might say that the computer does things just to be contrary.

Some system crashes and *out of memory* events can be traced to misuse of the computer, or more correctly, misuse of memory. These events are reproducible. What leads up to these events is

he crucial issue. How did we get here? Why did we get here? What was being attempted?

Usually, an application (for example, your word processor or database program) knows how to accept control from DOS of the computer's resources, and how to return control of those resources to DOS. The programmers of an application would like full use of the resources as this simplifies the job of programming. Astute

problems.

the resources as this simplifies the job of programming. Astute programmers recognize that the user may need to do something that the application does not do and provide a means to *shell to* DOS for convenience of the user. Here is one of the potential

Some applications need all of the computer's resources to be at their disposal. Read the system requirements, hopefully listed on the box before buying software. 575KB free conventional memory is a tip-off that this software needs exclusive use of memory.

Some applications do not need all of the computer's resources to e at their disposal and very astute programmers recognize that ect and its consequences. These applications are well behaved in all combinations of initiation and termination (that's starting and ending in everyday terms). This requires a lot of programming savvy to pull off. Then we have those applications that are not always well behaved. Their not quite-so-astute programmers did not imagine all the ways that the application would be started and ended. In some situations an ungraceful exit occurs which leads to problems.

And finally, we have the simple utilities that have a very narrow focus. These programs typically do one thing and are intended to do it in conjunction with other programs already running m memory.

The problems develop when the user makes the computer do things that were not anticipated as being done together. The particular situation that comes to mind right now is shelling out of an application and running a program (small application or utility) that monkeys with memory. Such activities are fine when run in the first instance of the command processor, but upset the memory management when run in a spawned instance of the command processor.

The simplest example I can think of is adding an environment variable while shelled out of an application. If there is sufficient space in the spawned environment the variable will be created, otherwise an *out of environment space* message will be displayed. Even if the environment variable is created, it will not be in the master environment, so after returning to the application, the new environment variable will not exist. This result is not a system crash, but one might consider it to be a minor form of data loss.

The classic problem that I create for myself is memory fragmentation, yes, *memory* fragmentation. How does this happen and how is it remedied?

I start off running an application and shelling out of it. Then I run a utility that is actually a TSR in the remaining conventional DOS memory. The utility *hooks* 

itself into DOS and takes a firm hold of the memory space into which it is loaded. Now comes the fun??? part. Certain applications will crash when I type *exit* to return to the application because the utility has grabbed memory that the application needs. Other applications will run fine after I type exit, but trouble shows up when I close the first application and try to start a different application.

What really happens is the TSR grabs the memory into which it is installed and effectively divides memory into the part below the TSR and the part above the TSR. One of two outcomes is likely.

In one case, returning to the first application causes the application to attempt to restore all of itself in memory (it shrank

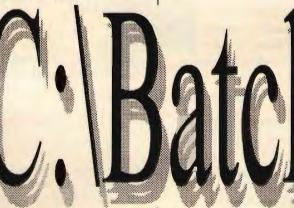

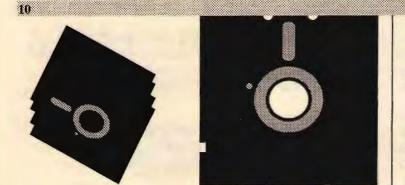

### September Disk Of the Month

### Disk #1 - Utilities

CLEAN117.ZIP 275490 07-15-94\* CLEAN-UP Virus Remover version 117.

Removes viruses from MS-DOS computers and MS-DOS compatible network file servers. Files: 13 Oldest: 3/24/92 Newest: 7/15/94

SCANV117.ZIP 256151 07-15-94\* VIRUSCAN Version 117 -- scans (07-15-94) for known and unknown computer viruses. detects all common viruses (file, boot sector, partition table infectors) with option to overwrite and delete infected files. Now scans both local and network drives--replaces NETSCAN. Files: 13 Oldest: 3/24/92 Newest: 7/15/94

VSHLD117.ZIP 147027 07-16-94\* VSHIELD Virus Prevention TSR (07-15-94) Version 117. Memory resident program to monitor program loads on ALL drives, prevent known viruses from becoming resident or spreading on systems. Also Prevents Boot Sector infections. Files: 13 Oldest: 3/24/92 Newest: 7/15/94

BOOKFORM.ZIP 33172 07-17-94\* BOOKFORM prints docs like a book. This program will print ASCII doc and txt files in bookform and cut your paper consumption in HALF! Prints on both sides of the paper and in proper order. Requires a dot matrix printer. Very useful. Works on most makes of printers. Freeware, no registration req'd. Files: 3 Oldest: 6/29/94 Newest: 6/29/94

FREEBIE3.ZIP 3465 07-20-94\* Freebies from Variety Of Crafting Mfgs. Files: 3 Oldest: 7/16/94 Newest: 7/16/94

SCRNCAPT.ZIP 212822 07-24-94\* Screen Capture Utility. Highly Sophisticated! Files: 7 Oldest: 6/9/94 Newest: 6/09/94

### Disk #2 - Games

\$EPICPN2.ZIP 842404 05-27-94 EPIC PINBALL: Super Android

A major new version of the ultra-popular pinball thriller from Epic MegaGames. Epic Pinball brings true arcade-style pinball to life on your PC. This update brings many hot new features to the original: Surround Sound for stereo sound cards, improved music and sound, and more! Epic Pinball is currently the #2 game on the Shareware Top Ten! Files: 53 Oldest: 3/19/93 Newest: 5/16/94

CCHECK22.ZIP 256889 05-02-94 CHINESE CHECKERS, V 2.1, 1-Jul-93, animated classic board game for 1-6 players. Nominated for Best Entertainment Software and Best New Product at Shareware Industry Awards 1992. The players (represented by animated icons, Y Dragon, Flower, Mantis, Wind, Tiger, and Peacock) may be either human or computer players. Use keyboard or mouse. Requires EGA or VGA, and 640K memory. Developed by ImagiSOFT Inc. <ASP> Files: 8 Oldest: 4/1/94 Newest: 4/1/94

TANGRM11.ZIP 75301 07-09-94 Tangram 1.1 by Judah Warshaw. <ASP> The ancient Chinese puzzle game comes to life in hi-res VGA. Includes 50 intriguing puzzles to solve, full 360 degree control of the Tangram pieces, ¼ million color VGA support, built-in screen saver, 3D mouse driven interface, save your own puzzles, and more!

REQUIRES VGA and a mouse. Registration \$15 Files: 10 Oldest: 6/24/94 Newest: 6/24/94

# Batch File from Page 9

itself when the shell was initiated). But the TSR is in the way, the memory the application previously used is not available, so a crash results. It is now reboot time.

In the other case, returning to the first application works fine because the application did not shrink itself. Closing the application works fine. But the free memory is split into small pieces above and below the TSR. Attempting to start an application that won't fit into the lower available space will probably produce an *insufficient memory* message. Normally, the only way to unfragment the memory is to reboot.

There may be a way around the type of problem that produces memory fragmentation. It involves special utilities that can undo the hooks. John Goodman calls these utilities *TSR Teflon*.

The lesson, however, is not how to solve the problem; it is how to recognize the problem and possibly avoid it. Running software from within software is risky. If you cannot do it manually you will have trouble trying to do it with batch files. If you can identify the combinations that produce problems you may be able to use batch files to reduce the frequency of occurrence. But, it is unlikely that you can prevent, completely, those situations that result in a crash or data loss.

## SCSI from Page 7

stem may be used to read its own jumpers. The trick is to locate the possible jumpers and then remove and replace them, one at a time, while noting their effect.

Start the procedure by carefully mapping the location of the possible address jumpers in case you need to return the device to its original state. On 5" drives the jumpers are usually close to the large wide signal connector. Sometimes, they will even look as if they are part of the signal connector. Frequently the address jumpers will be separated into 3, 4, or 5 pin pairs near the power supply connector. 3.5-inch drives usually do not have room on the rear for the address jumpers so they will be found on the bottom of the drive.

Make sure the host adapter is correctly installed. Prepare the unknown device by positioning it near the host. Connect the power to the device but do not connect the signal cable. If the computer has a low/fast switch, set it to slow. Attempt to bot the host computer while carefully watching the screen. Somewhere in the boot cycle the SCSI BIOS should announce its presence. Shortly thereafter, the host adapter should start interrogation by stating, "Searching for SCSI target 0, LUN 0." Since no SCSI devices are connected, its search will fail and eventually it will state something to the effect of nothing found.

Turn off everything and connect the SCSI device to the host adapter using the connectors closest to the ends of the cable. After connection, again attempt to boot. This time, after the "Searching for SCSI target 0, LUN 0" message appears, the host will discover the SCSI device and announce its model and target number (SCSI address).

If the SCSI address is not correct, power down the system and change one of the suspected address jumpers by adding or removing. Repeat the boot-up letermination procedure until the correct address combination is determined. Warning: Do not attempt to move jumpers with the power applied. (Jumper settings are only read at power-up, so moving them with the power on will have no effect.) Remember the jumpers are binary encoded, which means they are assigned the values of 1, 2, and 4.

No jumpers installed is equal to an address of zero. An address of 3 is set by using a combination of jumpers 1 and 2. Address 7 is reserved for the host adapter, so jumpers 1, 2, and 4 should never be present at the same time. Also, jumpers may be used for functions other than SCSI addresses, so if after changing a jumper there is no effect or the host adapter fails to recognize a device, that jumper is probably not an address jumper. Drives are frequently shipped from the factory set to address 6 (i.e., jumpers 2 and 4 installed).

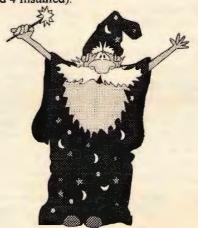

**CMOS Setup** 

The IBM AT's CMOS setup frequently has been a source of confusion and bewilderment. The issue of physical drives, logical drives, and controllers is a major source of this problem. The inconsistency of CMOS precludes a setup procedure in this article.

If the boot procedure announces a Controller Error, it will be necessary to setup the CMOS for a TYPE 0 (zero) drive. If booting from a SCSI drive, set the first CMOS drive to TYPE 0. If booting from any other type drive, set the second CMOS drive to TYPE 0. Newer BIOS will automatically sense SCSI drives and does not require user setup.

#### Software Installation

Caution: Most SCSI installation software will only install drivers for the SCSI devices that are present and functional. Be sure to complete all hardware installation before attempting driver installation. Repeat software installation each time a new SCSI device is added to the system. 11

Some SCSI host adapters require installation of drivers. Some host adapters only require drivers if more than two hard disks are used. CD-ROMS as well as some tape backups and scanners require drivers. Ideally, the host adapter manufacture has included a program such as Adaptec's EZSCSI for driver installation.

EZSCSI will install the drivers and SCSI utilities on the boot drive. As with hardware installation, a little planning and preparation will save a great deal of time. The SCSI utilities include a lowlevel SCSI formatter (SCSIFMT.EXE) and a SCSI version of FDISK (AFDISK.EXE) The use of these utilities may present a "chicken and egg" dilemma. For instance, if the utility to low level format the disk is to be installed on the same disk that is to be low-level formatted, the format procedure could interfere with the formatting program. Some applications will run entirely in RAM but this is always risky. Fortunately, there is an easy solution.

EZSCSI can be run from either a floppy or hard drive. Sometimes it may be necessary to run EZSCSI to install the utilities on a floppy, perform the necessary low-level formatting, and then rerun EZSCSI to install the utilities and drivers on the hard disk. Unless there is information on the disks that must be preserved or your dealer has certified the disks do not need low-level formatting, it is a good idea to low-level format the hard disks. It is essential to format disks that have been previously used on other systems such as Macintosh or Novell. Warm up any disks before formatted by running that disk for at least one half hour.

Follow the low level format with FDISK for boot disks or AFDISK for logical SCSI hard disks. (If you are lost and do not know what a SCSI logical disk is, both FDISK and AFDISK will inform the user if they are mis-applied.) Complete the process by high level formatting all partitions on the disks. Use the 12 WinFax from Page 5

The WFP phone book is also highly developed and easy to use. It allows for the standard title, company, name, multiple address, city, state, zip, fax #, voice # as well as Called Station ID (CSID), notes, miscellaneous and billing fields and three sets of faxing instructions for origination from home, office or while traveling. Any or all of these fields may be suppressed or activated and ordered by user preferences. It may also be sorted in a variety of manners and printed at will... or even faxed! The names can even be dragged and dropped onto the send icons.

A number of noteworthy capabilities beyond this review are also available. Groups of names can be created so you may broadcast a fax to up to 100 recipients. Multiple groups are also allowed. Faxes may be scheduled at off peak cost times or any other time as well. Multiple documents from various Windows applications, i.e., text, spreadsheets, desk top publishing can be attached and combined into a single fax. You may monitor fax transmission, forward all, specific or pre-selected faxes to a second number either manually (via remote polling) or automatically. You can even use your credit card! WFP will also run as a front end to cc: Mail (VIM 2.) or Microsoft Mail (MAPI). If you have Binary File Transmission capable hardware at both ends, then data files can be sent using WFP. This feature can preclude the need for OCR entirely. During a broadcast to a group, depending on the settings in your phone book, the same message might be sent by e-mail, fax, BFT or At Work. Dylan never knew faxes like this before, either.

Summary: DCS is very powerful communications software. Feature rich, it is plenty capable. Yet it is easy to use for the basics. The programs are well documented and well supported by the help desk, provided you do not mind calling Canada during weekday business hours. I marvel at the convergence of file transfer and fax technologies and can only wait for the inclusion of even more desperate communications in the future from the talented folks at Delrina, which I am sure, will be all to soon! PS For a full list of features of WFP, see the next page.

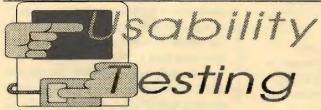

### WinFax PRO 4.0 Features

#### SENDING

- \*Send a fax directly from within any Windows application
- \*Send to a fax machine or fax modern anywhere in the world
- \*Combine documents from multiple applications into one fax
- \*Schedule a fax for a future date and time
- \*Broadcast faxes to several people
- \*Send perfect faxes using Error Correction Mode
- \*Send actual files and e-mail messages
- \*Assign billing codes when sending faxes
- \*One-click fax from Word for Windows, Ami Pro, WordPerfect for Windows and Excel RECEIVING
- \*Receive faxes in the background
- \*Automatically or manually receive faxes

- \* View, print or OCR faxes automatically upon receipt Receive audible notification of faxes
- \*Receive actual filet and e-mail messages as well as faxes
- VIEWING
- \* View up to eight fax pages in a single screen
- \* View thumbnails to quickly browse through faxes \*Preview faxes before sending

\*Zoom up to 850%

- \*Cleanup "random noise" on faxes with Fax Vacuum
- \*Enhance on screen appearance with special anti-aliasing technology \*Invert fax images or selected areas

\*Export faxes to TIFF, PCX or BMP formats

- **ADVANCED PHONE BOOK**

\*Use description fields including name, company name, fax number, telephone number, address, notes and billing information

\*Use dBASE files as phone books

- \*Organize individuals into groups to send faxes to several people
- \*Supports multiple phone books

\*Search on any phone book field

- \*Print phone books
- \*Import/Export dBASE, ASCII and CAS
- FAX MANAGEMENT
- \*Maintain logs of all sent and received faxes
- \*Search for faxes by date, time, destination, keywords and other options
- \*Automatically compress faxes by up to eight times
- \*Manage sent and received faxes, attachments, cover pages and phone book entries in a uniform, intuitive interface
- \*Store faxes and records in folders
- \*Drag and drop taxes between folders
- \* View fax images or thumbnails directly while working with them in your logs
- **COVER PAGE DESIGNER AND COVER YOUR FAX**
- \*Design and automatically fill your own customized cover sheets
- \*Insert phone book fields anywhere on cover sheets
- \*Place graphic images anywhere on cover sheets
- \*Choose a default cover page
- \*Attach Quick Cover Pages to faxes you want to send immediately
- \*Includes 101 ready-to-use cover pages
- ANNOTATION AND DRAWING TOOLS
- \*Add text in any font or size to faxes
- \*Stamp graphics like signatures directly onto your faxes
- \*Use drawing tools such as lines, circles, squares, boxes, ovals and freehand
- \*Import graphics into annotations
- \*Draw and erase directly on the fax image
- \* View or send faxes with or without annotations
- **OPTICAL CHARACTER RECOGNITION(OCR)**
- \*Convert received faxes into editable documents for word processors and spreadsheets
- \*Automatically convert faxes upon receipt
- \*Optimized to recognize poor quality documents received in fax transmission
- \*Generate OCR test directly in any popular word processor format; choose from 26 avail formats
- FAX-A-FILE
- \*Transmit a file to another computer using binary file transfer (BFT) standards \*Send a file as easily as a fax
- \*Mark names in your phone book for binary file transmission
- \*Use standard BFT, Microsoft At Work BFT, CAS file transfer or WinFax-to-WinFax B SEND AND RECEIVE E-MAIL MESSAGES
- \*Send, receive, view and compose e-mail directly from WinFax PRO
- \*Compatible with Lotus cc: Mail 2.0 and Microsoft Mail

#### FAX AUTOFORWARDING

- \*Automatically forward faxes to a number of your choosing
- \* Choose to forward all faxes received or only faxes from a specific sender
- \*Forward faxes immediately, at set intervals or at a specific time of day
- \*Retrieve faxes remotely using your laptop
- PRINTING FAXES
- \*Print four fax pages per printed page
- \*Print selected pages CUSTOMIZABILITY
- \*Customize the button bar with the specific commands you use most
- \*Use WinFax PRO's drag-and-drop interface to completely customize your fax log
- \*Add, remove, reorder and resize your fax logs just by dragging end dropping
- \*Customize phone books, cover pages and attachment lists by dragging and dropping INTEGRATION WITH OTHER APPLICATIONS
- \*Read phone books directly from popular PIMs
- \*Share a COM port with Delrina WinComm PRO"" without conflict

#### SCANNING CAPABILITIES

- \*Scan documents to fax
- \* Scan an image directly from all popular TWAIN scanners including HP and LOGITECH.

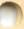

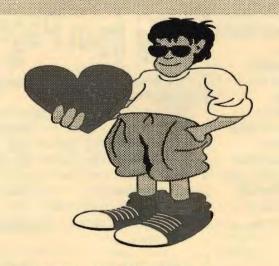

KEYBOARDS FOR TOTS AND KIDS. Mildred Kohn

For the first time in my 15 years of using a computer, I spilled iced tea on my keyboard. While I was browsing in Fry's for another, I saw a brightly colored keyboard for children called "Kid Keys." The keys are in alphabetical order, about 1" square, and in various colors. The return key is a yellow 2" square with the Enter sign on it. Numbers are in blue across the top. On the right top are CapsLock, Cti, Alt, Tab, Del and Esc keys. Under them is a large diamond shape made by the four directional keys, each a different primary color. The board plugs into a standard IBM compatible PC. I bought one for my 3 year old grandson

bo lives in New York in the hope that he could allow his other to use her computer in peace while he waited for his turn.

On my way out of Fry's I picked up a July 25 Microtimes and found the picture of this keyboard and a write-up on page 202. The advertised price is \$125 (Greystone Digital, P.O. Box 1888, Huntersville, NC. 1-800-249-KEYS). At Fry's I paid \$100.

A few days later I found in the Jewish Week, Aug. 7-11, published in New York, an article written by Jay Bailey about a similar children's keyboard created in Israel specially for toddlers and preschool children. As far as I can tell from the photo it has no letter keys on it. The keyboard plugs into a standard IBM compatible PC. The package includes ComfyLand Animated Interactive Movie software and a telephone. There is no statement that a CD-ROM is required, but that should be checked since the program is complicated enough to allow the child to "telephone" the characters and tell them what to do.

In addition, a record is kept of the child's responses so that the parents can discuss these with the child. Although no statement is made that this Israeli toy comes in English, it is safe to assume that it does. The marketing company is Comfy Interactive Movies, Ltd. and the item will sell for around \$129 in the USA.

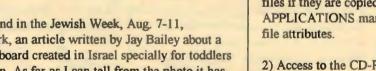

2) Access to the CD-ROM will be slower than a fast hard disk. A few rare applications like BBS programs must be informed they are using a slow disk. Consult these specific applications for CD-ROM access.

3) Adaptec's CDPLAYER and other special utilities will allow running other types of non-MSDOS CD-ROMs, such as audio CDs. (This assumes the CD-ROM player is capable of handling such a CD. For instance, Kodak PHOTO CDs require multisession players and full-motion video will require at least dual speed players.)

Next month, SCSI hint and kinks, including how to make your own cables.

Copyright March 22, 1994; Fred Townsend DC>---->LIGHT (408) 263-8768

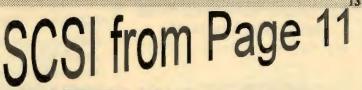

command: FORMAT C: /U /S on the primary boot partition.

*Caution:* It will be necessary to complete driver installation before accessing logical SCSI disks. This is because AFDISK and FORMAT can not find the SCSI logical disks until the drivers are installed.

To install the drivers, type EZSCSI and hit ENTER twice to start the installation process. The program will show all the available SCSI devices. Verify that all installed SCSI devices are listed. EZSCSI will ask for the area to install the drivers and utilities and suggest, C:\SCSI. (Change this to your floppy drive if it is necessary to use the utilities on the boot disk.) The boot disk should contain all drivers, even if booting from a non-SCSI disk.

If necessary, complete installation with AFDISK and FORMAT for any logical SCSI disks. (The boot disk has already been formatted. Reformatting at this time will destroy the newly installed drivers.) EZSCSI will ask for a drive letter to assign the CD-ROM. Pick a letter that is not in use. Frequently a letter like "M:" is chosen to allow for future hard drives. (If CONFIG.SYS contains a "LAST DRIVE =" statement, it may require editing to conform to the CD-ROM.)

At this point all SCSI devices should be accessible. Tape or scanners will require separate application software. The CD-ROM will appear to all applications like a hard drive with three exceptions:

1) All files copied from the CD-ROM will have their READ ONLY file attribute set. This will prevent erasing or moving the files if they are copied to a hard disk. Consult the MSDOS APPLICATIONS manual or your favorite file utility to change file attributes.

### The Adaptec AHA-1542C SCSI Master Host Adapter Kit by Cathy Grammer-Margolin, NOCCC

### Scuzzy, Scuzzy everywhere....

Adaptec is the leader in SCSI input/output interfaces, so it was with glee that I installed it to be able to access my early Christmas present (to myself) of a Toshiba double speed CD-ROM drive. My last CD-ROM player was not multimedia, alas.

The machine I tested the Adaptec board on was a 486DLC 33 Cyrix with 16 meg and a 500 meg hard disk (thanks to Fry's computer store grand opening). That was the weekend husband George was kicked out of the house for two days, since my girl friends and I got together to have a Spa weekend, where we pampered ourselves (but no men).

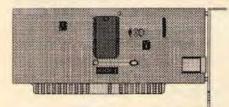

Luckily for me, George spent almost the entire weekend at Fry's; 1 got a new machine and he got a big mention in the LA Times.

The board went in easily and the cables were designed so they only went in one way (no having to figure out where the 1st pin is to put the red ribbon on that side). That I liked. As the Adaptec, Inc. speaker said at our December meeting, there are no jumpers or termulations on the board to fiddle with (or screw up). Now, I did have to take a magnifying glass to find out if my CD-ROM was terminated (guess Toshiba did not read the same book Adaptec did on making it easy for the customer).

I did have to set one switch, SW5, since I did not want it running my floppy drives from the SCSI board. And, of course, I misread the manual and left it alone (the first time). I figured out real fast that I could not load the EZ-SCSI software from floppy if my floppies were not working. Hey, dummy, read the manual properly and flip the switch. Turn on the computer and hit Ctrl-A to walk through the Adaptec bios configuration software. This sets the Host adapter port address (I took the default) configuration including interrupts (IRQ) and SCSI id (0-7); again I took the defaults. From the main menu, I went to SCSI disk utilities (where I would be able to format a hard disk if I were installing a hard disk), and lo and behold, it knew it had a Toshiba CD-ROM attached and what SCSI ID it was on. I got out of this and got to a DOS prompt.

### EZY-SCSI

I then loaded the EZ-SCSI software from the floppy (now that it was working). Yes, I did read the manual— heaven forbid. (There also is a manual/software for NetWare, OS/2, and UNIX operations.) It then copies some files to the hard disk (but does ask you where to place them). You then install API for Windows, give it the drive letter of your new device (mine was E:), and then it modifies your system files (config.sys and autoexec.bat). Then it really worked! It was much easier to install than the original SCSI boards (I heard horror stories about those). Go on and try it!

Adaptec, Inc. has developed an excellent reputation for its SCSI adapter product line. The hardware enables PC users from novice to technically advanced to quickly and easily connect to a diverse array of SCSI peripherals in DOS/ Windows environments. This facilitates instant access to high-performance, SCSI-enabled applications such as multimedia, networking, storage management, data security, and faulttolerant transaction processing.

The company is located at 1691 Milpitas Blvd, Milpitas, C4 95035. Their phone number is (800)442-7274. The 1542C adapter alone has a list price of \$299 and street prices go down from there to about \$188 (mail order). Locally, Fry's Electronics sells it for \$279. The host adapter kit lists for \$367 and has a street price of under \$300. One mail order firm sells it for \$238 + S/H.

# ATM from Page 8

How do users create new instances of multiple master typeface? The Font Creator utility is part of the ATM 3.0 Control Panel that comes with each multiple master typeface. The multiple master Font Creator will allow users to create, remove and view on screen new instances of that typeface instantly. After users create the new variation, it will appear in the application font menu.

### How are multiple master typefaces named?

The fonts generated from multiple master typefaces are named according to the convention of FamilyMM\_instance, where Family is the name of the typeface family, MM indicates that it is a multiple master typeface, and instance is a string of digits and letters identifying a particular font, primary or usergenerated, within the family. Primary fonts are distinguished from usergenerated fonts by capitalized, 2-letter labels following the digits; user-generated fonts have generic, lowercase 2-letter labels following the digits.

MyriadMM\_215 LT 200 CN primary font (Light Condensed) MyriadMM\_240 wt 210 wd -usergenerated font

Is kerning adjusted per instance? Yes.

### JOHN W. McPHERRIN

### **INSURANCE**

LOCATED AT: 19 Park Road Burlingame, CA 94010

**TELEPHONES** Office (415) 342-1171 Residence (415) 366-2014 Fax (415) 342-7773

|                   | THE SPAU       | <b>JG RESOURCE CENTE</b> | R             |                |
|-------------------|----------------|--------------------------|---------------|----------------|
|                   |                | SOFTWARE                 |               |                |
| Brian Christopher | [415] 952-5632 | Accounting               | Larry Mehl    | [415] 329-6037 |
| Cookie Cook       | [415] 282-0474 | Lotus 1-2-3              | Larry Mehl    | [415] 329-6037 |
| Bev Altman        | [415] 329-8252 | Quicken                  | Floyd Kessler | [415] 493-7780 |
|                   |                | Windows Products         | Jan Altman    | [408] 243-5955 |

R:Base

Paradox

CD-ROM

FORTRAN

Pascal

Smalltalk

C

dBase/FoxPro

Telecommunications

LANGUAGES

### MANAGERS

**OFFICERS** 

dent President

Freasurer

Editor

BBS SYSOP Brian Christopher Disk-of-the-Month Larry Weinberg Jan Altman Software Review Mailing Party and Jim Bailey **Distribution Regulars** Advertising & Volunteers Membership & Mailing List Postal Support

Consultation and Scanning

[415] 969-2292 [408] 243-5955 [415] 494-0631 Jess Kanarek Mildred Kohn Sid & Esther Felix Barry Smith [415] 926-7696 Jess Kanarek [415] 854-2161 Beverly Altman [415] 329-8252 Sid & Esther Felix Brian Christopher Don Campbell

[415] 952-5632

### NEWSLETTER [415] 952-5632

[415] 286-7510 [408] 973-1808

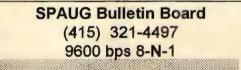

Catherine Haynes

Mildred Kohn

SPAUG meets the last Wednesday of each month at Varian in Palo Alto. The address is 3075 Hanson Way, Building 7. Meetings begin at 7:30 pm.

Membership is \$35.00 year

Next Month --IBM---

### Thank You to new and renewing members.

Larry Mehl

Larry Mehl

John Watson

John Watson

John Watson

John Watson

Newsletter Publishing Group

**Rainbow Printing** 

Quinn Wildman

Dick Harding

Charlie Wiener

NEW: Karen Fung Donald Klevensteuber Marjorie Miller **Barney** Tanner **RENEWALS:** Harry Hughes Martin Molloy Joel Sarch Jack Egbert

Production

Printer

John Gibson **Rich Krantz Richard Storme** 

[415] 326-6037

[408] 335-7892

[415] 322-9645

[408] 255-1081

[415] 326-6037

[415] 325-7632

[415] 325-7632

[415] 325-7632

[415] 325-7632

Samuel Moise Jim Moore **Barry Smith** Nat Landes Zae Winter

**Print Screen Advertising Rates Business Card \$10** Qtr. Page \$ 25 Half Page \$ 40 Full Page \$ 50

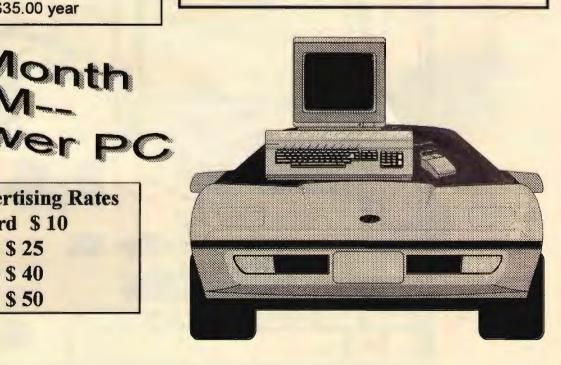

The Stanford/Palo Alto PC User Group P.O. Box 3738 Stanford, CA 94309

Address Correction Requested

Nonprofit Org. U.S. Postage Paid Palo Alto, Ca. Permit No. 191

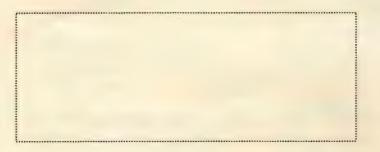

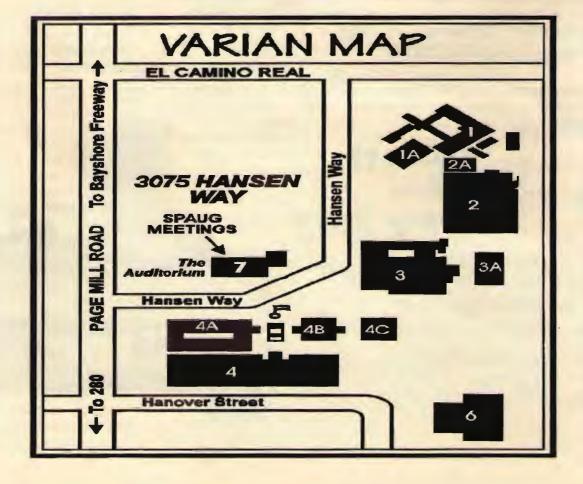